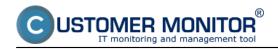

The following article describes the ways to uninstall the C-Monitor Windows client from a computer. There are two possible ways of the uninstallation:

## 1. Uninstall through Windows

Uninstallation through windows is carried out at *Start -> All programs -> Customer Monitor* by clicking on the option *Uninstall C-Monitor*, as displayed on the following image

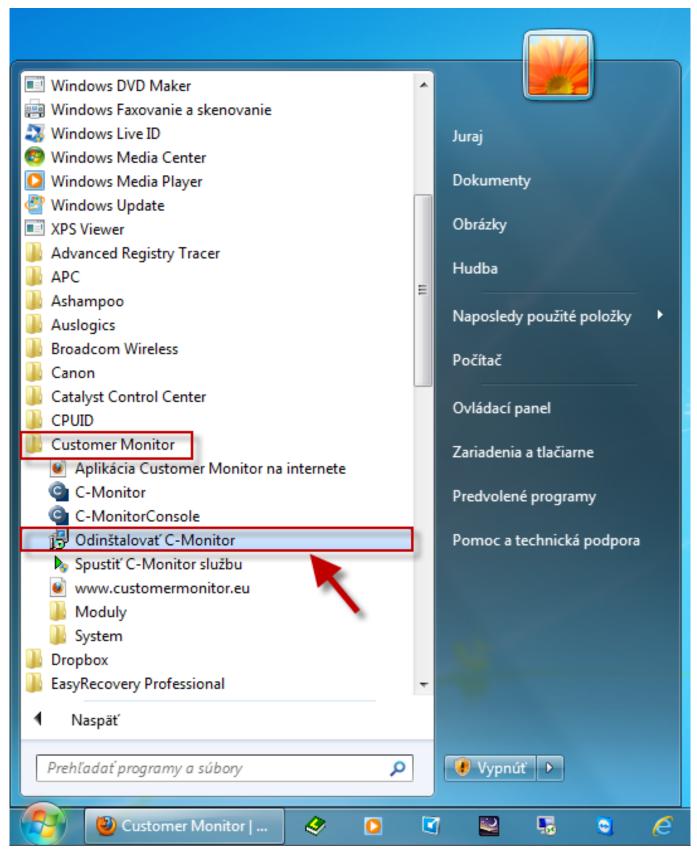

Image: Odinštalácia C-Monitor Windows klienta cez windows

## 2. Uninstall through CM portal

Uninstallation through CM portal is carried out at *Admin zone -> Main menu -> Computers*, find concrete computer(s) through the upper filter, select those on which you want to uninstall C-Monitor and press the button *Uninstall C-Monitor from selected*, as displayed on the following image. The uninstallation will then run automatically.

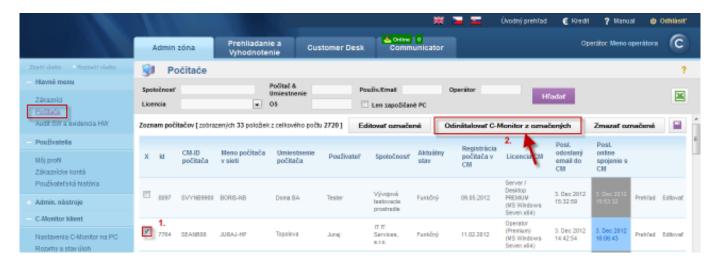

Image: Odinštalácia C-Monitor Windows klienta cez CM portál

Date:

11/26/2012Images:

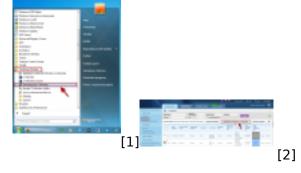

## Links

- [1] https://customermonitor.eu/sites/default/files/odinstalacia%20win%20klient.png
- [2] https://customermonitor.eu/sites/default/files/win%20odinstalacia%20cm%20portal.png